# 15 T I C **Journal of Information Technology, Information System E-ISSN: 3021-8322 and Communications and Communications Vol. 1, No. 2, 2023** Departement of Information System, Faculty of Sains and Technology, PGRI Kanjuruhan University

# **Rancang Bangun Sistem Pendukung Keputusan Penerima Beasiswa PIP Di SMPN 1 Trawas Dengan Menggunakan Metode Smart**

**Felix Amien Kurniawan<sup>1</sup> , Yoyok Seby Dwanoko<sup>2</sup> , Jacobus Wiwin Kuswinardi<sup>3</sup>**

Program Studi Sistem Informasi, Universitas PGRI Kanjuruhan Malang <sup>123</sup> Email: felixamienkurniawan@gmail.com<sup>1</sup>, yoyokseby@unikama.ac.id<sup>2</sup>, wiwinkuswinardi@unikama.ac.id<sup>3</sup>

**Abstrak.** PIP atau biasa disebut Program Indonesia Pintar adalah program yang dibuat oleh pemerintah untuk siswa yang kurang mampu untuk melanjutkan pendidikan, biasanya pemberian yang didapat berupa perluasan akses, kesempatan belajar serta uang tunai. Untuk menjalankan program pemerintah dengan baik, setiap sekolah harus ikut serta dalam melakukan penyaluran, membantu siswa yang membutuhkan dan harus mengetahui siapa saja yang layak mendapatkannya, di SMPN 1 Trawas dalam proses pemberkasan masih menggunakan cara manual yaitu dengan cara mengumpulkan berkas ke petugas belum lagi untuk melihat layak atau tidak layaknya siswa yang mengajukan petugas terkadang kurang teliti, sehingga dianggap kurang efektif jika melihat layak atau tidak layak tanpa perhitungan apapun. Dengan masalah diatas maka peneliti membuat rancangan dengan membangun sistem pendukung keputusan untuk mempermudah siswa dan petugas dalam menerima berkas serta mengukur tingkat kelayakan siswa dalam mendapatkan penerimaan PIP untuk simulasi perhitungan penerima beasiswa PIP di KEMENDIKBUD. Dengan menggunakan sebguah metode, akan membuat keputusan menjadi lebih baik dan lebih akurat, dalam penelitian ini dipilih menggunakan metode SMART (Simple Multi Attribute Rating Technique) yang dapat membantu dalam pengambilan keputusan yang akurat dan tepat untuk mendapat kandidat yang terbaik melalui beberapa kali proses perhitungan. Dari hasil penelitian dan telah diuji menghasilkan sistem yang dapat berjalan dengan baik sesuai fungsi dan telah diuji dengan menggunakan blackbox testing dan hasil mendapatkan rata-rata sebesar 73,19% dan bisa dikatagorikan kriteria interpensi skor kategori baik.

*Keywords: SMART, Sistem Pendukung Keputusan, Program Indonesia Pintar*

#### **PENDAHULUAN**

Pendidikan merupakan hal penting bagi manusia, setiap orang berhak mendapatkan pendidikan yang layak sehingga diharapkan semua orang bisa berkembang ilmunya karena memiliki pendidikan, akan tetapi masalah ekonomi terkadang menjadi penghalang untuk orang dapat bersekolah, masih sering dijumpai anak putus sekolah karena terkendala biaya, untuk itu pemerintah membuat program bantuan Program Indonesia Pintar.

Program Indonesia Pintar (PIP) yang sudah diatur dalam undang-undang PERMENDIKBUD RI. Nomor 10 Tahun 2020, untuk membiayai siswa yang kurang mampu untuk tetap bersekolah, pemberian yang didapat dapat berupa perluasan akses, kesempatan belajar dan uang tunai. (Pendidikan et al., 2020).

Dalam proses pemberkasan untuk memperoleh beasiswa PIP di Sekolah Menegah Pertama Negeri 1 Trawas masih menggunakan cara manual yaitu dengan cara mengumpulkan berkas ke petugas belum lagi petugas sekolah harus teliti untuk melihat layak atau tidak layaknya siswa yang mengajukan sehingga dianggap kurang efektif jika melihat layak atau tidak layak tanpa perhitungan apapun untuk simulasi perhitungan penerima beasiswa PIP di KEMENDIKBUD.

Departement of Information System, Faculty of Sains and Teknologi, PGRI Kanjuruhan University

Sebelumnya sudah ada penelitian yang ada di jurnal (Kanjuruhan et al., 2019) tentang implementasi metode SMART pada pemilihan siswa berprestasi di SMP Negeri 4 Kepanjen menghasilkan sistem yang dapat memudahkan guru dalam melakukan penilaian dan dapat membantu pemilihan siswa yang berprestasi berdasarkan kriteria yang sudah ditentukan akan tetapi jika petugas masih melakukan inputan secara manual tanpa melibatkan siswa sehingga kurang efektif. Berdasarkan permasalahan tersebut perlu dirancang sistem pendukung keputusan beasiswa yang dapat memudahkan petugas dalam menerima berkas dan merekomendasikan calon penerima beasiswa PIP.

### **METODE PENELITIAN**

#### **Metode Prototype**

Menurut buku (Roger S. Pressman, 2018) metode Prototype merupakan model pengembangan perangkat lunak yang mementingkan interaksi antara pengguna dan pembuat sistem. Model ini memiliki 5 tahapan seperti pada gambar 1 sebagai berikut:

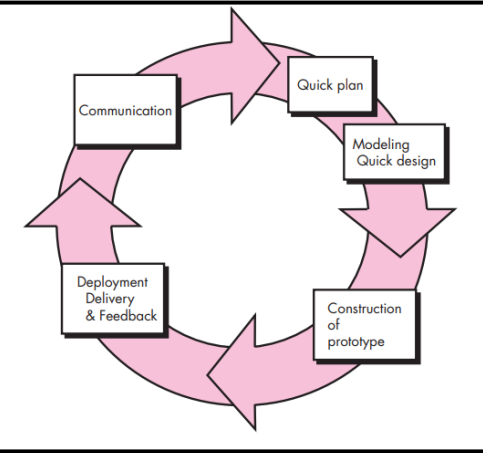

**Gambar 1 Metode Prototype (Roger S. Pressman, 2018)**

#### **Tahapan Metode Prototype**

1. *Communication*

Tahapan ini melakukan komunikasi dengan pihak terkait di SMPN 1 Trawas. Diskusi yang dilakukan adalah tentang mengidentifikasi kebutuhan sistem apa saja yang dibutuhkan, seperti menghasilkan kebutuhan fungsional, dan lain-lain.

2. *Quick Plan*

Tahapan kedua yaitu perencanaan dengan membuat konsep perancangan perangkat lunak yang akan dibangun secara terstruktur, menghasilkan block diagram dan metode *SMART*.

#### 3. *Modeling Quick Design*

Tahapan model rancangan cepat yaitu berfokus pada perancangan perangkat lunak yang akan dibangun seperti membuat rancangan prototype desain. Tahapan ini menghasilkan *Unifed Modeling Language* (UML) dan desain *Graphical User Interface (GUI).*

4. *Construction of Prototype*

Tahapan pembuatan *prototype* yaitu mengimplementasikan desain *GUI* yang telah dibuat ditahap *modeling quick design* dan melakukan pembuatan kode.

5. *Deployment Delivery and Feedback*

Tahapan *Deployment Delivery and Feedback* yaitu memberikan aplikasi kepada pemangku kepentingan untuk melakukan evaluasi sistem dan umpan balik untuk perbaikan kekurangan pada sistem sehingga tim pengembang dapat melakukan perbaikan prototype sesuai *feedback* dari pemangku kepentingan, dengan menggunakan *UAT (User Accepatance Test).*

#### **Metode SMART**

*Simple Multi Attribute Rating Technique (SMART)* memiliki arti suatu metode yang bisa membantu dalam mengambil pengambilan keputusan yang tepat dan akurat untuk kandidat yang terbaik (Fitri Duwiyanti, 2019), Tahapan metode SMART dapat dilihat pada gambar 2 sebagai berikut:

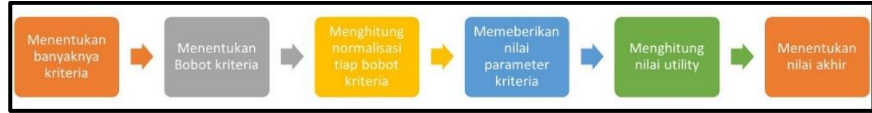

**Gambar 2 Tahapan Metode SMART**

#### **Tahapan SMART**

1: Mempersiapkan kriteria yang akan digunakan.

2: Mempersiapkan bobot mulai dari 1 sampai dengan 100.

3: Setelah menentukan bobot selanjutnya menghitung nilai normalisasi dengan cara bobot dibagi total semua bobot kriteria

dengan rumus pada persamaan 1 sebagai berikut:

$$
W_j = \frac{w_j}{\sum w_j} \tag{1}
$$

Ket:

 $W_j$ : normalisasi untuk bobot kriteria ke j

 $W_j$ : untuk bobot kriteria ke j

 $\sum_{w_i}$ : total semua bobot kriteria.

4: Setelah menentukan bobot selanjutnya menyiapkan sub kriteria dan nilai sub kriteria.

5: Selanjutnya menentukan utility dengan melihat kriteria maksimal dan minimal. Dengan cara nilai kriteria maksimal dikurangi nilai kriteria minimal dibagi nilai kriteria maksimal dikurangi nilai kriteria minimal dibagi nilai kriteria ke i, dengan rumus pada persamaan 2 sebagai berikut:

$$
u_1(a_1) = 100 \frac{Cout i - Cmin}{Cmax - Cmin}
$$
 (2)

Ket:

 $u_i(a_i)$ : nilai untuk utility ke i

 $c_{max}$ : nilai untuk kriteria maks

 $c_{min}$ : nilai untuk kriteria min

 $c_{out}$ : nilai untuk kriteria ke i.

Step 6: Menentukan nilai akhir dengan cara membagi nilai utility dengan nilai normalisasi tiap kandidat, setelah itu dapat dilakukan perangkingan, dengan rumus pada persamaan 3 sebagai berikut:

$$
u(a_i) = \sum_{j=i}^{m} w_j u_i(a_i)
$$
\n(3)

Ket:

 $u(a_i)$ : nilai untuk total untuk kandidat ke i.

 $W_j$  Normalisasi untuk bobot kriteria ke j.

 $u_i(a_i)$ : nilai untuk *utility* ke j untuk kandidat ke i.

### **HASIL DAN PEMBAHASAN**

Tahapan pengembangan prototype adalah sebagai berikut:

#### **1.** *Communication* **(Komunikasi)**

Proses ini dilakukan untuk menganalisa kebutuhan agar kebutuhan sistem sesuai dengan kebutuhan pengguna. Hasil dari tahap-tahap *communication* sebagai berikut:

a. Kebutuhan fungsional sistem berisikan mastering dan transaksi dalam program dan untuk

## **and Communications**

Departement of Information System, Faculty of Sains and Teknologi, PGRI Kanjuruhan University

mengetahui apa saja yang dibutuhkan pengguna, Kebutuhan fungsional dapat dilihat pada tabel 1 sebagai berikut:

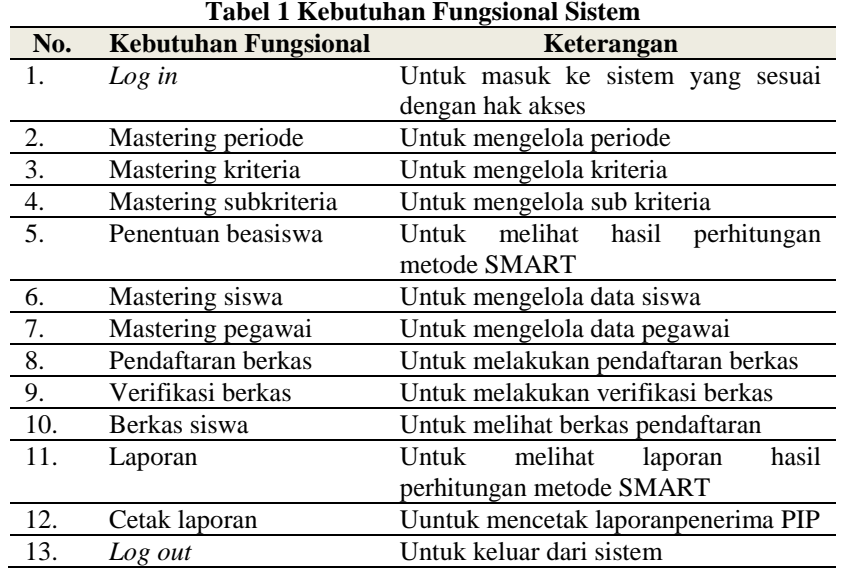

b. Kebutuhan non fungsional berisi apa saja batasan yang ditawarkan oleh sistem seperti pengembangan proses yang terbatas, dan lain lain. Adapun kebutuhan non fungsional sistem dapat dilihat pada tabel 2 sebagai berikut:

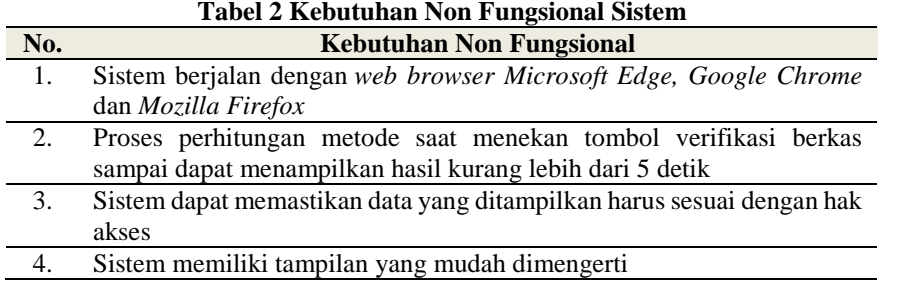

c. Kebutuhan dukungan *hardware* berisi kebutuhan apa saja untuk menjalankan aplikasi ini yang bertujuan untuk persiapan *hardware* agar sistem dapat digunakan, berjalan stabil dan tidak mengalami gangguan. Kebutuhan *Hardware* dapat dilihat pada tabel 3 sebagai berikut:

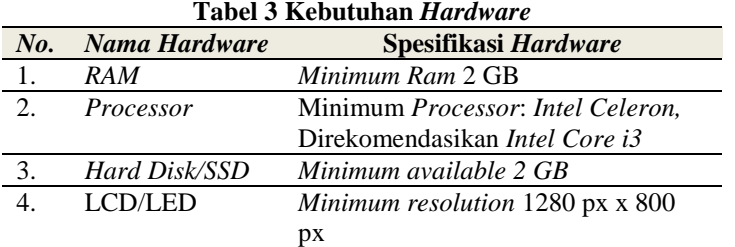

d. kebutuhan dukungan *software* juga harus diperhatikan agar sistem dapat dijalankan dengan baik yang bertujuan agar pengguna mempersiapkan pada saat proses instalasi sistem. Kebutuhan *software* dapat dilihat pada tabel 4 sebagai berikut: **Tabel 4 Kebutuhan Soft** 

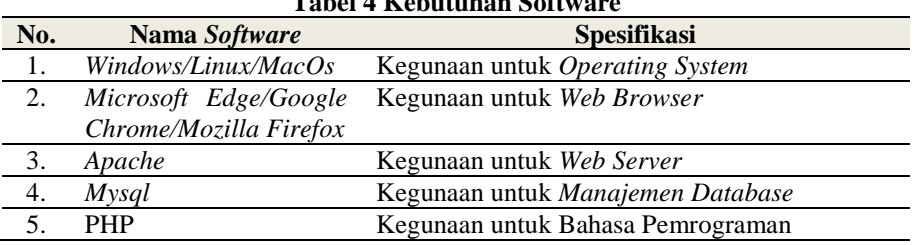

Departement of Information System, Faculty of Sains and Teknologi, PGRI Kanjuruhan University

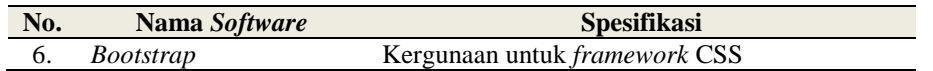

e. Aktor yang terlibat, sistem ini memiliki 3 aktor, masing-masing memiliki hak akses yang berbeda yaitu kepala sekolah, pegawai dan siswa, Aktor dan peran dapat dilihat pada tabel 5 sebagai berikut:

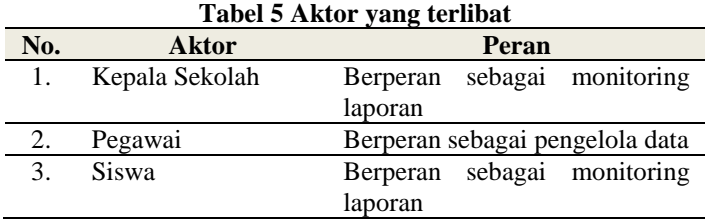

#### **2.** *Quick Plan* **(Perencanaan Secara Cepat)**

Pada tahap ini yaitu merancang alur proses berjalannya sistem.

#### a. *Block Diagram*

*Block diagram* menjelaskan alur proses berjalannya sistem. Proses penentuan penerima beasiswa PIP dimulai dari pegawai atau melakukan proses mastering data yang dibutuhkan dalam sistem yang terdiri dari data periode, kriteria, sub kriteria dan siswa. Lalu siswa login melakukan pendaftaran berkas pada menu pendaftaran yang ada pada sistem. Berkas pendaftaran berkas akan diverifikasi oleh pegawai. Apabila berkas pendaftaran dinyatakan valid maka akan langsung masuk ke proses penentuan beasiswa dan jika belum valid maka berkas dapat diubah oleh siswa yang kemudian akan diverifikasi kembali oleh pegawai pada sistem. Pengguna dapat melihat laporan penentuan beasiswa pada menu laporan dandapat melakukan cetak laporan dengan menekan tombol cetak. *Block Diagram* dapat dilihat pada gambar 3 sebagai berikut:

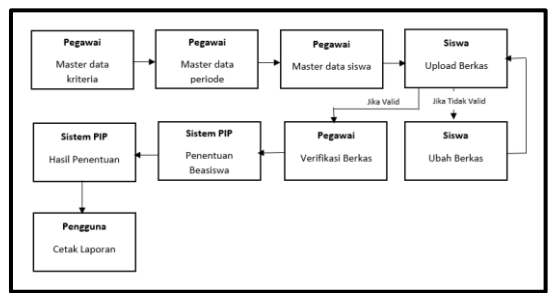

**Gambar 3** *Block Diagram*

### **b.** *Metode SMART*

Metode untuk mendapat perhitungan terbaik menggunakan metode SMART, metode ini memiliki 6 tahapan yaitu sebagai berikut:

1. Mempersiapkan kriteria yang akan digunakan dalam penentuan beasiswa PIP yaitu: 1. Pemegang KIP/PKH/KKS, 2. Penghasilan orang tua, 3. Kondisi Status, 4. Korban bencana alam, 5. Status bersekolah, 6. Berkebutuhan Khusus, 7. Jumlah saudara kandung.

2. Menentukan bobot tiap kriteria mulai dari 1 sampai dengan 100 selanjutnya dilakukan normalisasi. Hasil bobot dapat dilihat pada tabel 6 sebagai berikut:

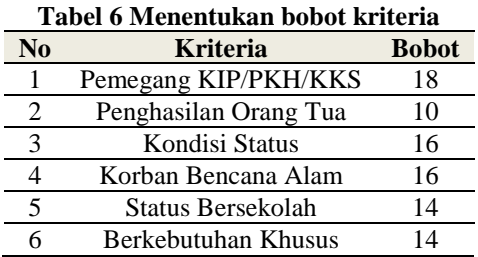

Departement of Information System, Faculty of Sains and Teknologi, PGRI Kanjuruhan University

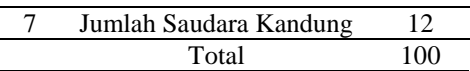

3. Selanjutnya menghitung nilai normalisasi yaitu dengan cara bobot dibagi dengan 100 dengan menggunakan rumus pada persamaan 1. Hasil normalisasi dapat dilihat pada tabel 7 sebagai berikut:

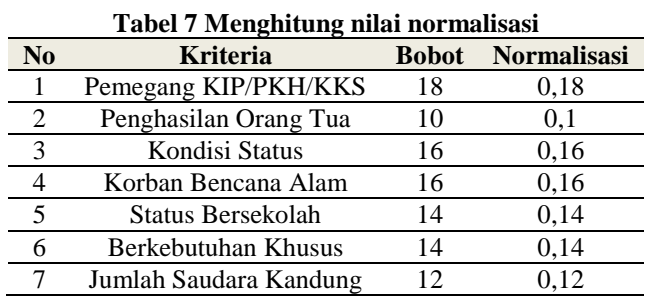

4. Setelah dilakukan normalisasi selanjutnya membuat sub kriteria pada setiap kriteria dan memberikan nilai, semakin besar nilai maka menjadi yang terpenting dan paling utama. Haasil Sub Kriteria dapat dilihat pada tabel 8 sebagai berikut:

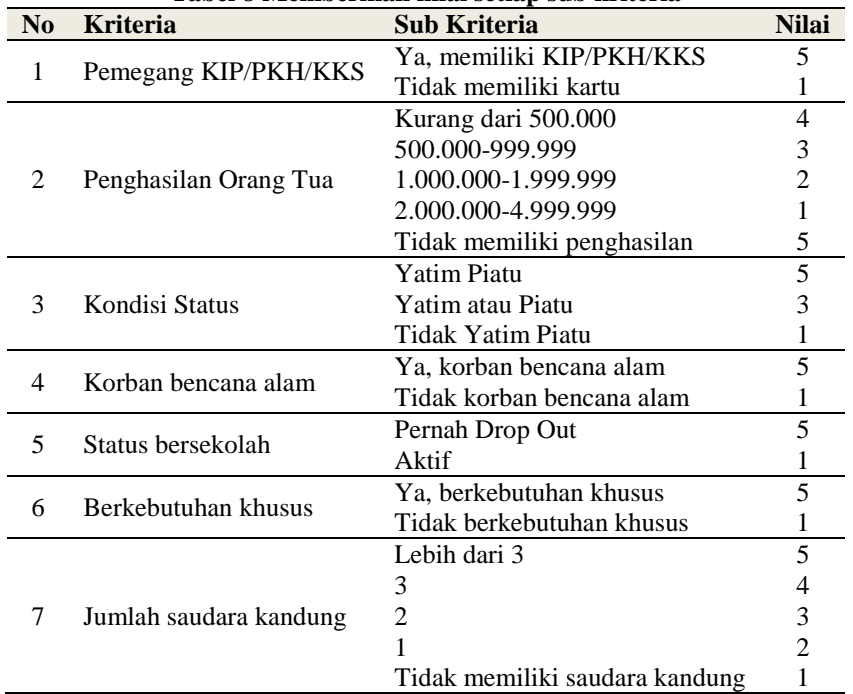

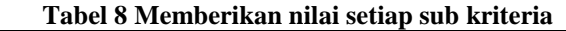

5: Menentukan nilai *utility* dengan mengambil nilai terbesar sampai terkecil untuk menentukan maks atau min dari sub kriteria kemudian dikali 100 dengan rumus pada persamaan 2. Hasil *Utility* dapat dilihat pada tabel 9 sebagai berikut:

*Utility* nilai  $1 = 100 * (1-1) / (5-1) = 0$ 

Perhitungan lainnya sama dengan contoh diatas.

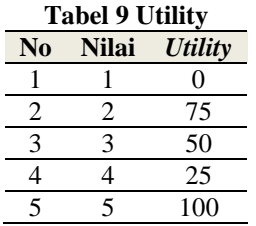

6. Menentukan nilai akhir yaitu dengan cara mengalikan utility dengan normalisasi sehingga

Departement of Information System, Faculty of Sains and Teknologi, PGRI Kanjuruhan University

didapat nilai akhir lalu ditotal hasil keseluruhan dari tiap-tiap kriteria pada setiap kandidat, setelah itu dilakukan perangkingan, dengan rumus yang ada pada persamaan 3. Hasil Nilai akhir dapat dilihat pada tabel 10 sebagai berikut:

#### FRISKA MAYA ANDINI

 $= (100*0.18) + (50*0.1) + (0*0.16) + (50*0.16) + (100*0.14) + (50*0.14) + (75*0.12)$ 

 $= 18 + 5 + 0 + 8 + 14 + 7 + 9$ 

 $= 61$  (Nilai Akhir)

Perhitungan lainnya sama dengan contoh diatas.

**Tabel 10 Nilai Akhir**

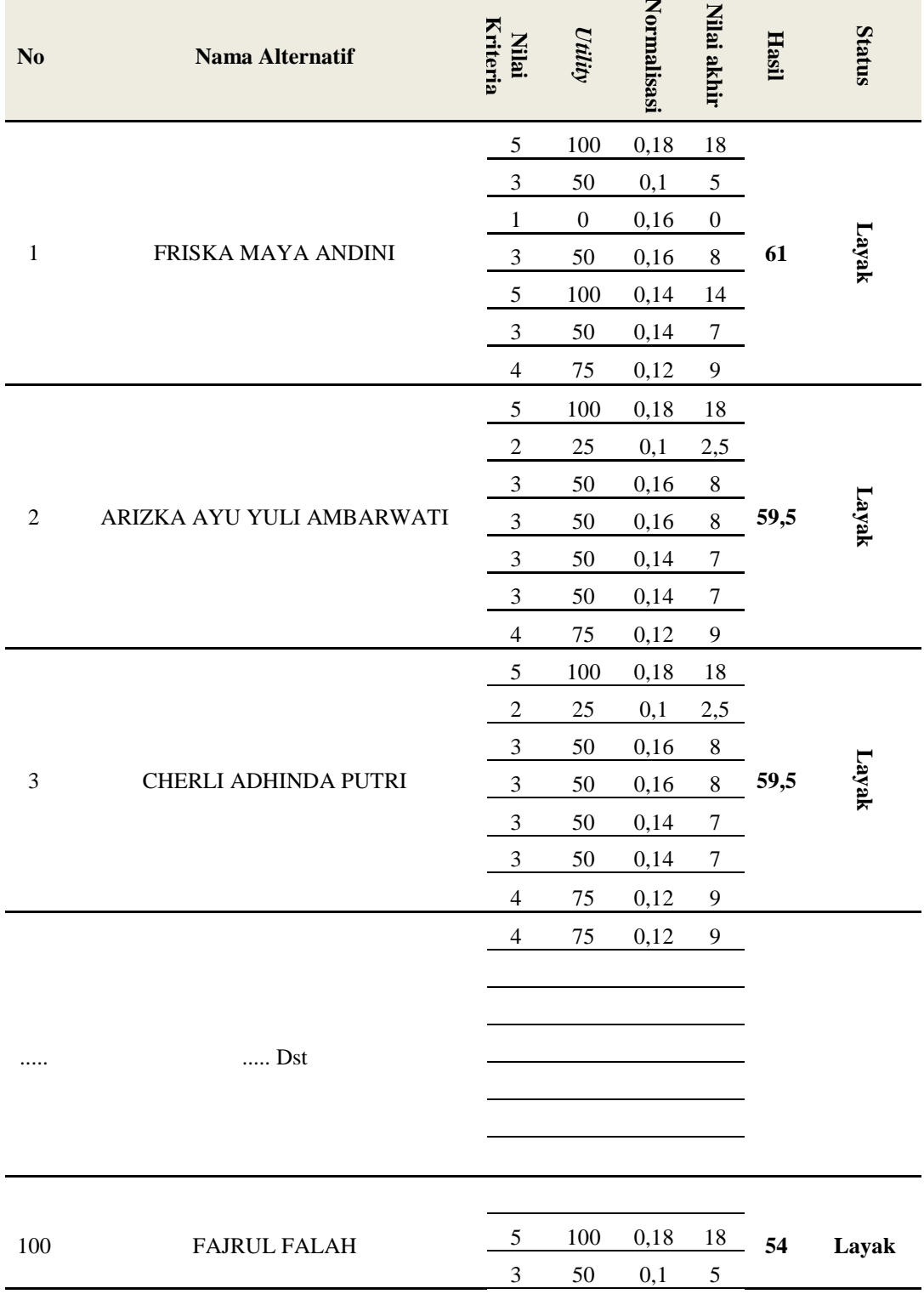

Departement of Information System, Faculty of Sains and Teknologi, PGRI Kanjuruhan University

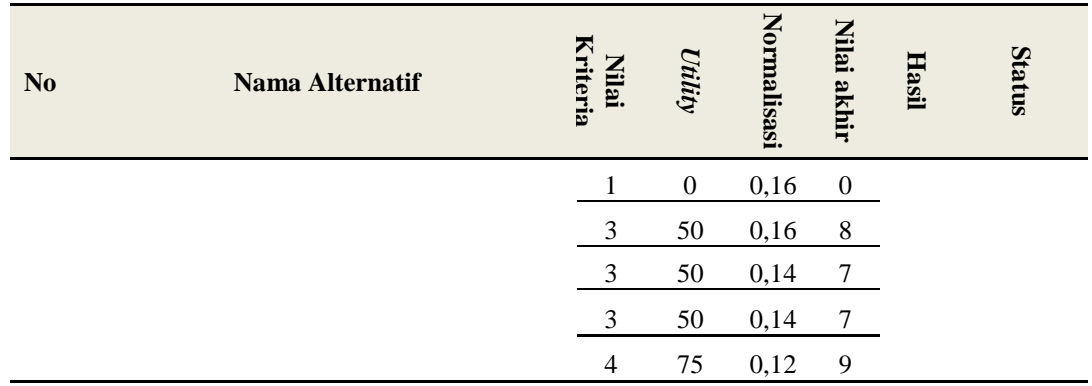

# **3.** *Modeling Quick Design* **(Model Rancangan Cepat)**

Tahap rancangan cepat yaitu membuat desain *Graphical User Interface (GUI)* dan *Unified Modelling Language (UML)*. Hasil dari tahap ini, yaitu : (1) *UML*, (2) Desain *GUI*.

(1) Merancang *use case diagram* utama untuk mengetahui tugas aktor terhadap sistem dengan hak akses yang sesuai. Use case diagram utamal dapat dilihat pada gambar 7 sebagai berikut:

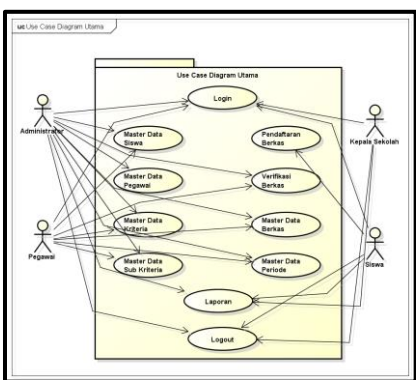

**Gambar 4** *Use Case* **Diagram Utama**

*Class Diagram* adalah struktur sistem yang dihubungkan dengan antar kelas pada sistem pendukung keputusan *penerima* beasiswa PIP yang sudah dirancang. Adapun *class diagram* dapat dilihat pada gambar 8 sebagai berikut:

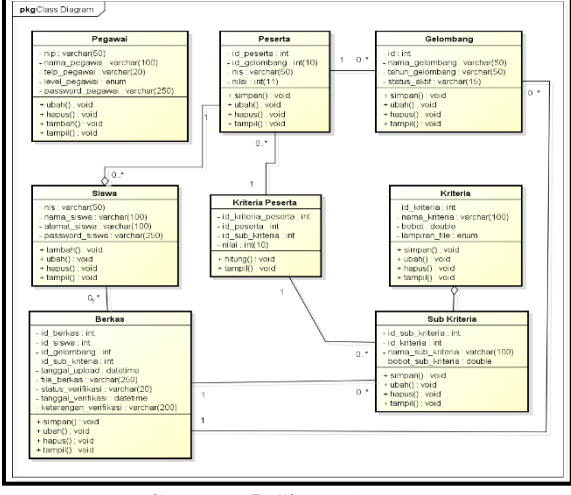

**Gambar 5** *Class Diagram*

*(2)* Pembuatan Desain *GUI (Graphical User Interface)*

Desain *GUI* halaman pendaftaran berkas menampilkan tabel data kriteria dan berkas siswa.

Departement of Information System, Faculty of Sains and Teknologi, PGRI Kanjuruhan University

Terdapat tombol terdapat tombol tindakan ubah untuk mengubah kriteria dan berkas yang dipilih. Desain pendaftaran berkas dapat dilihat pada gambar 9 sebagai berikut:

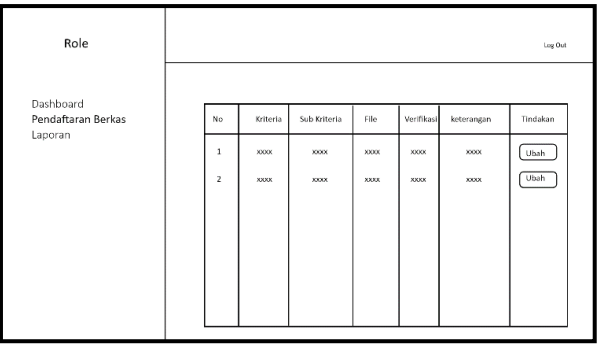

**Gambar 6 Pendaftaran Berkas**

Desain *GUI* halaman verifikasi berkas menampilkan tabel data berkas siswa. Terdapat tombol tindakan valid untuk meneruskan ke perhitungan metode SMART dan tombol tidak valid untuk memberikan keterangan dan mengembalikan kepada siswa. Desain verifikasi berkas dapat dilihat pada gambar 10 sebagai berikut:

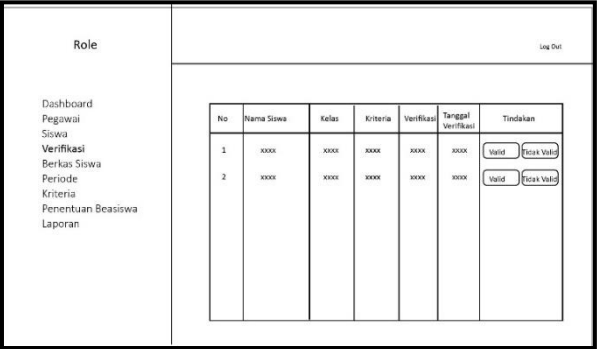

**Gambar 7 Verifikasi Berkas**

Desain *GUI* halaman laporan penerima menampilkan tabel yang berisi tabel data penerima dan hasil perhitungan nilai akhir. Terdapat tombol action detail untuk menampilkan detail perhitungan. Desain laporan dapat dilihat pada gambar 11 sebagai berikut:

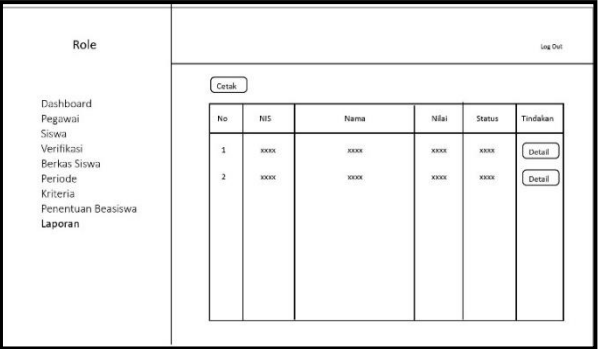

**Gambar 8 Laporan**

# **4.** *Construction of Prototype* **(Pembuatan Prototype)**

Tahap ini menghasilkan implementasi sistem yang telah dirancang sebelumnya dan melakukan pengkodean.

A. Pendaftaran siswa

Tampilan sistem pendaftaran siswa digunakan siswa untuk mengisi kriteria dan berkas yang akan dikirimkan kepada petugas PIP.

Departement of Information System, Faculty of Sains and Teknologi, PGRI Kanjuruhan University

Desain *GUI* halaman pendaftaran berkas menampilkan tabel yang berisi data kriteria dan berkas siswa. Terdapat tombol tindakan ubah untuk mengubah kriteria dan berkas yang dipilih. Desain pendaftaran berkas dapat dilihat pada gambar 12 sebagai berikut:

| Detroird<br>$\Box$     |     | Gelombang Aktif: Periode 2022 (01/Jun/2023 - 30/Jun/2023) |                                |      |                |            |                         |  |
|------------------------|-----|-----------------------------------------------------------|--------------------------------|------|----------------|------------|-------------------------|--|
| (2) Perstehanan Berkon |     |                                                           |                                |      |                |            |                         |  |
| $\alpha$<br>Lipping    |     | thou to wastries                                          |                                |      |                |            | Search:                 |  |
|                        | No. | Kriteria                                                  | Sub Kriteria                   | File | Verifikasi     | Keterangan | Tindakan                |  |
|                        | t.  | <b>Penagang KIP/PKH/KKS</b>                               | Ya, mamiliki kartu KIP/PKH/KKS | ma   | <b>FILLER</b>  |            | $\mathbf{u}$            |  |
|                        | 2.1 | Penghasilan orang tua                                     | Kurang dari 500.000            | m    | <b>HILLNE</b>  | ×          | $($ under $)$           |  |
|                        | 3.  | Kondisi status                                            | Tidak Yatim Piatu              | ×    | <b>BELLIN</b>  | ×          | max                     |  |
|                        | Æ.  | Korban bencana alam                                       | Tidak korban bencima alam      | ÷    | <b>HELM</b>    | ×          | <b>state</b>            |  |
|                        | S3  | Status beruskolah                                         | Pernah Drop out                | ٠    | <b>BELLINE</b> | s.         | $_{\text{max}}$         |  |
|                        | w   | Relationships liberals.                                   | Tidak berkelasiuhan khusas     | ×    | <b>ASSAULT</b> | ÷          | $\left($ costs)         |  |
|                        | W.  | Jumlah saudara kandung                                    | ö                              | ٠    | <b>BELLINE</b> |            | <b>und</b>              |  |
|                        |     | Showing 1 to 7 of 7 entries.                              |                                |      |                |            | Next<br>Previous<br>$+$ |  |

**Gambar 9** *User Interface* **Pendaftaran Berkas**

### B. Verifikasi Berkas

Tampilan *GUI* verifikasi berkas digunakan petugas PIP untuk menyeleksi berkas siswa, jika valid maka akan diteruskan perhitungan, jika tidak valid maka dikirimkan ke siswa untuk diubah. Desain verifikasi berkas dapat dilihat pada gambar 13 sebagai berikut:

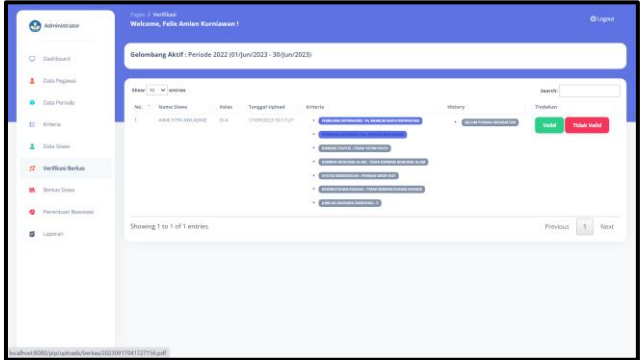

**Gambar 10** *User Interface* **Master Data Verifikasi Berkas**

### C. Laporan

Tampilan *GUI* laporan, siswa, kepala sekolah, petugas dapat melihat perangkingan metode SMART yang lolos verifikasi berkas.

Pada desain *User Interface* halaman laporan penerima menampilkan tabel yang berisi tabel data penerima dan hasil perhitungan nilai akhir. Terdapat tombol action detail untuk menampilkan detail perhitungan. Desain Laporan dapat dilihat pada gambar 14 sebagai berikut:

| Administrator                             | Pages / Laporan<br>Welcome, Felix Amien Kurnlawan!        |                                                    | Logout          |  |  |  |  |
|-------------------------------------------|-----------------------------------------------------------|----------------------------------------------------|-----------------|--|--|--|--|
| $\Box$<br>Dashboard                       | Gelombang Aktif: Periode 2022 (01/Dec/2022 - 31/Dec/2022) |                                                    |                 |  |  |  |  |
| ۵.<br>Pegawai                             | Cetak                                                     | Periode 2021 (01/Dec/2021-31/Dec/2021)             | Tampilkan semua |  |  |  |  |
| ٠.<br>Siswa                               | Show 10 v entries                                         | Search:                                            |                 |  |  |  |  |
| ø<br>Verificasi<br><b>IR</b> Berkas Siswa | <b>NIS</b><br>$\sim$<br>Nama<br>No.<br>$\sim$             | Nilai<br>Kelas<br>$\alpha$ .<br>$\alpha$<br>Status | Tindakan        |  |  |  |  |
| ۰<br>Periode                              | 0096203505<br>NUR FAJAR ARROZAKY ARISTIO<br><b>L.</b>     | 64.50<br>DCA<br>LATAK                              | <b>Detail</b>   |  |  |  |  |
| 田<br>Kriteria                             | 0091049063<br>JIHAN FAUZIA<br>2.                          | DCA<br>54.50<br><b>LATAK</b>                       | Detail          |  |  |  |  |
| ٠<br>Penentuan Beasiswa                   | 3.<br>0097210970<br>KHOIRUNNISA' HIMMATUL MUYASSAROH      | DCB<br>51.50<br>LATAK                              | Detail          |  |  |  |  |
| <b>B</b> Laporan                          | 0093114459<br>NABILA RAHMA JAYANTI<br>$\Delta$            | DCD<br>51.50<br>LATAK                              | Detail          |  |  |  |  |
|                                           | 5.<br>0092213918<br>ACHMAD FIKRI DWI SUBOI                | DCC<br>51,50<br>LATAK                              | <b>Detail</b>   |  |  |  |  |
|                                           | 6.<br>0099853809<br>NURIA NANDA AGUSTINA SAFINAH          | DC E<br>51,00<br>LATAK                             | Detail          |  |  |  |  |
|                                           | $\mathcal{T}$<br>0109306187<br><b>JAHRA DWI RAHAYU</b>    | DC E<br>51.00<br><b>LATAK</b>                      | Detail          |  |  |  |  |

**Gambar 11.** *User Interface* **Halaman Laporan**

Departement of Information System, Faculty of Sains and Teknologi, PGRI Kanjuruhan University

Proses pengkodean menggunakan bahasa pemrograman PHP dan sistem pendukung keputusan penerima beasiswa PIP sudah disusun dengan baik serta sudah sesuai dengan fungsi-fungsi yang dibutuhkan dalam sistem. Berikut adalah proses pengkodean, diambil dari bagian perhitungan di sistem. Proses pengkodean dapat dilihat pada gambar 15 sebagai berikut:

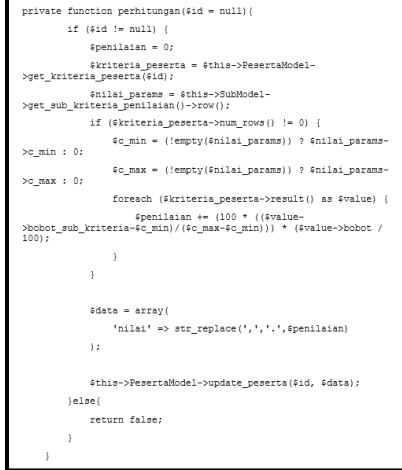

**Gambar 12 Pengkodean**

**5.** *Deployment Delivery and Feedback* **(Penyerahan dan Memberikan Umpan Balik)** Tahap terakhir yaitu *deployment delivery and feedback* yaitu dengan melakukan uji coba dengan pengujian *black box*, jika *ada* yang kurang tepat dapat dilakukan revisi program. *Black box testing* dapat dilihat pada gambar 12 sebagai berikut:

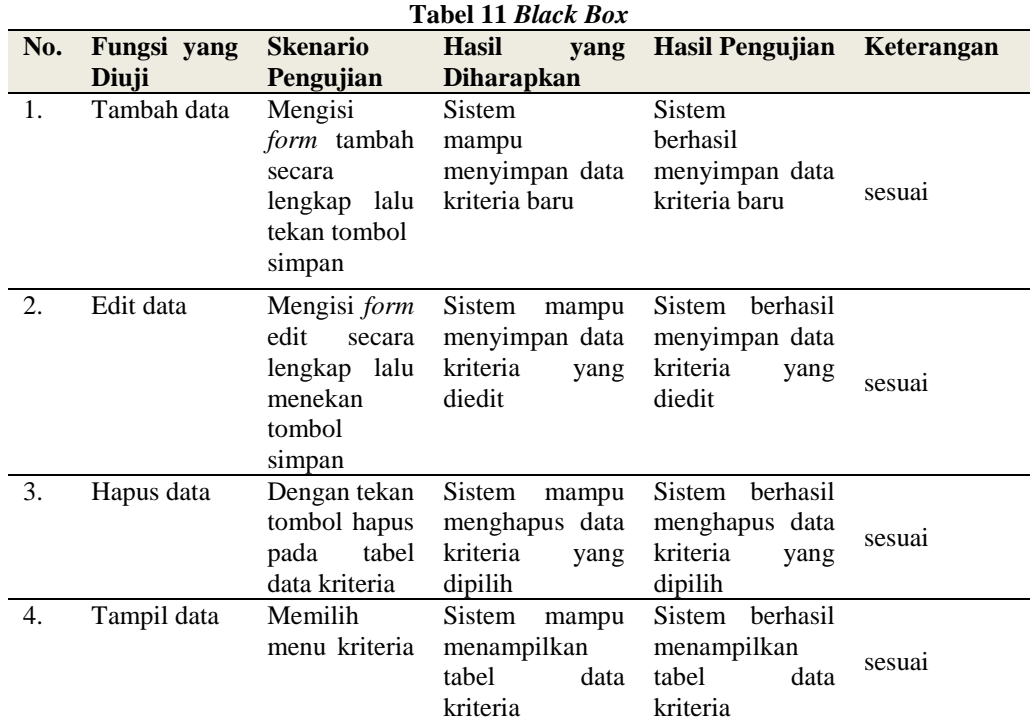

# **PENUTUP**

### **Kesimpulan**

Hasil yang didapatkan setelah pembuatan program sistem pendukung keputusan beasiswa PIP menggunakan metode *SMART* telah dilakukan uji coba dengan cara penyebaran kuisioner dan di nilai dari 3 aspek pengujian, hasil dari pengujian, aspek sistem mendapatkan 74,25%, aspek pengguna mendapatkan 73,33% dan aspek interaksi antar pengguna dengan sistem mendapatkan 72% maka dari hasil uji tersebut sistem mendapatkan nilai rata-rata 73,19% kesimpulan yang didapat di katagorikan dalam kriteria interpensi skor kategori baik.

Departement of Information System, Faculty of Sains and Teknologi, PGRI Kanjuruhan University

#### **Saran**

Diharapkan untuk peneliti selanjutnya untuk menambah fitur seperti data siswa yang sudah pernah mendapat beasiswa PIP maka tidak di prioritaskan diperiode selanjutnya dengan menjadikan kriteria. Penelitian ini dapat dikembangkan peneliti yang lain dengan metode lain seperti SAW (*Simple Additive Weighting)*, AHP *(Analytic Hierarchy Procces)*, Metode *Wighted Product* (WP), MAUT *(Multi-Attribute Utility Theory)*, dan lain sebagainya.

#### **DAFTAR PUSTAKA**

- Fitri Duwiyanti. (2019). Sistem Pendukung Keputusan Pemilihan Guru Terbaik di SMK Pustek Serpong Dengan Menggunakan Metode TOPSIS. *International Journal of Education, Science, Technology, and Engineering*, *2*(1), 45–67. https://doi.org/10.36079/lamintang.ijeste-0201.18
- Kanjuruhan, U., Adi, M., Firmansyah, Y., Firmansyah, A. Y., & Dwanoko, Y. S. (2019). Implementasi Metode Smart Pada Sistem Pendukung Keputusan Pemilihan Siswa Berprestasi Di Smp Negeri 4 Kepanjen. *Seminar Nasional FST*, *2*, 2622–1209.
- Novitasari, Y. S., Adrian, Q. J., & Kurnia, W. (2021). Rancang Bangun Sistem Informasi Media Pembelajaran Berbasis Website (Studi Kasus: Bimbingan Belajar De Potlood). *Jurnal Teknologi Dan Sistem Informasi (JTSI)*, *2*(3), 136–147. http://jim.teknokrat.ac.id/index.php/JTSI

Pendidikan, M., Kebudayaan, D. A. N., & Indonesia, R. (2020). *jdih.kemdikbud.go.id*.

Richasanty Septima S. (2020). Sistem Pendukung Keputusan Pemilihan Objek Wisata Menggunakan Metode Ahp Berbasis Java. *Elkom : Jurnal Elektronika Dan Komputer*, *13*(2), 169–181. https://doi.org/10.51903/elkom.v13i2.215

Roger S. Pressman, P. D. (2018). Software Enginering. *Software Engineering*, 43. {Bibliography